# **/ISRock**

# iBOX-280

User Manual

Version 1.0 Published February 2014 Copyright©2014 ASRock Inc. All rights reserved.

#### Copyright Notice:

No part of this documentation may be reproduced, transcribed, transmitted, or translated in any language, in any form or by any means, except duplication of documentation by the purchaser for backup purpose, without written consent of ASRock Inc.

Products and corporate names appearing in this documentation may or may not be registered trademarks or copyrights of their respective companies, and are used only for identification or explanation and to the owners' benefit, without intent to infringe.

#### Disclaimer:

Specifications and information contained in this documentation are furnished for informational use only and subject to change without notice, and should not be constructed as a commitment by ASRock. ASRock assumes no responsibility for any errors or omissions that may appear in this documentation.

With respect to the contents of this documentation, ASRock does not provide warranty of any kind, either expressed or implied, including but not limited to the implied warranties or conditions of merchantability or fitness for a particular purpose.

In no event shall ASRock, its directors, officers, employees, or agents be liable for any indirect, special, incidental, or consequential damages (including damages for loss of profits, loss of business, loss of data, interruption of business and the like), even if ASRock has been advised of the possibility of such damages arising from any defect or error in the documentation or product.

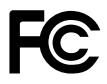

This device complies with Part 15 of the FCC Rules. Operation is subject to the following two conditions:

- (1) this device may not cause harmful interference, and
- (2) this device must accept any interference received, including interference that may cause undesired operation.

#### CALIFORNIA, USA ONLY

The Lithium battery adopted on this motherboard contains Perchlorate, a toxic substance controlled in Perchlorate Best Management Practices (BMP) regulations passed by the California Legislature. When you discard the Lithium battery in California, USA, please follow the related regulations in advance.

"Perchlorate Material-special handling may apply, see www.dtsc.ca.gov/hazardouswaste/ perchlorate"

#### **ASRock's Website: www.ASRock.com**

#### Replaceable batteries

#### **CAUTION**

#### **RISK OF EXPLOSION IF BATTERY IS REPLACED BY AN INCORRECT TYPE. DISPOSE OF USED BATTERIES ACCORDING TO THE INSTRUCTIONS**

#### Contact Information

If you need to contact ASRock or want to know more about ASRock, you're welcome to visit ASRock's website at www.ASRock.com; or you may contact your dealer for further information.

#### **ASRock Incorporation**

6F., No.37, Sec. 2, Jhongyang S. Rd., Beitou District,

Taipei City 112, Taiwan (R.O.C.)

# **Contents**

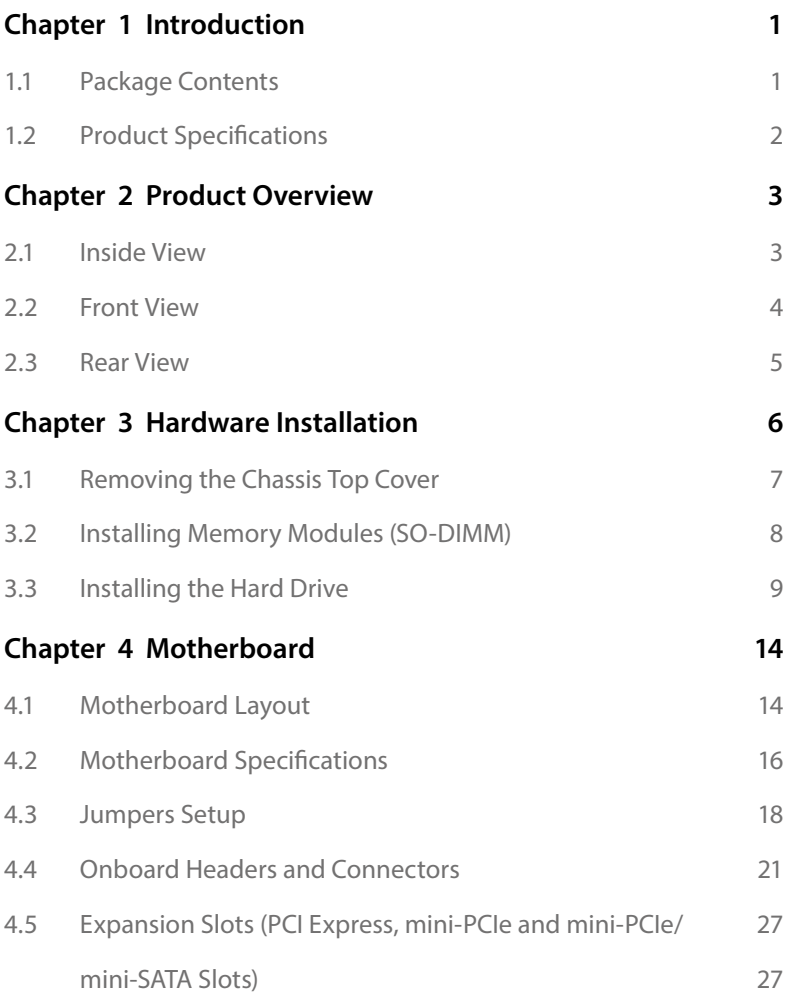

# <span id="page-4-0"></span>**Chapter 1 Introduction**

Thank you for purchasing iBOX-280, a reliable embedded box PC produced under ASRock's consistently stringent quality control. It delivers excellent performance with robust design conforming to ASRock's commitment to quality and endurance.

> *Because the hardware specifications might be updated, the content of this documentation will be subject to change without notice. In case any modifications of this documentation occur, the updated version will be available on ASRock's website without further notice. If you require technical support related to this product, please visit our website for specific information about the model you are using. ASRock's Website: www.asrock.com*

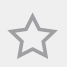

*The illustrations shown in this manual are examples only, the actual system may differ slightly .*

### 1.1 Package Contents

- iBOX-280
- • DN2800MT (pre-installed motherboard)
- 1 x SATA 1 to 1 Power Cable
- • Rubber Pads
- • 4 x HDD Screws (M3x3)
- mSATA/miniPCIE Screws (M2x3)
- • Wall Mount Bracket (optional)
- • Power Adapter
- • User Manual

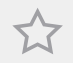

*If any items are missing or appear damaged, contact your authorized dealer.*

# <span id="page-5-0"></span>1.2 Product Specifications

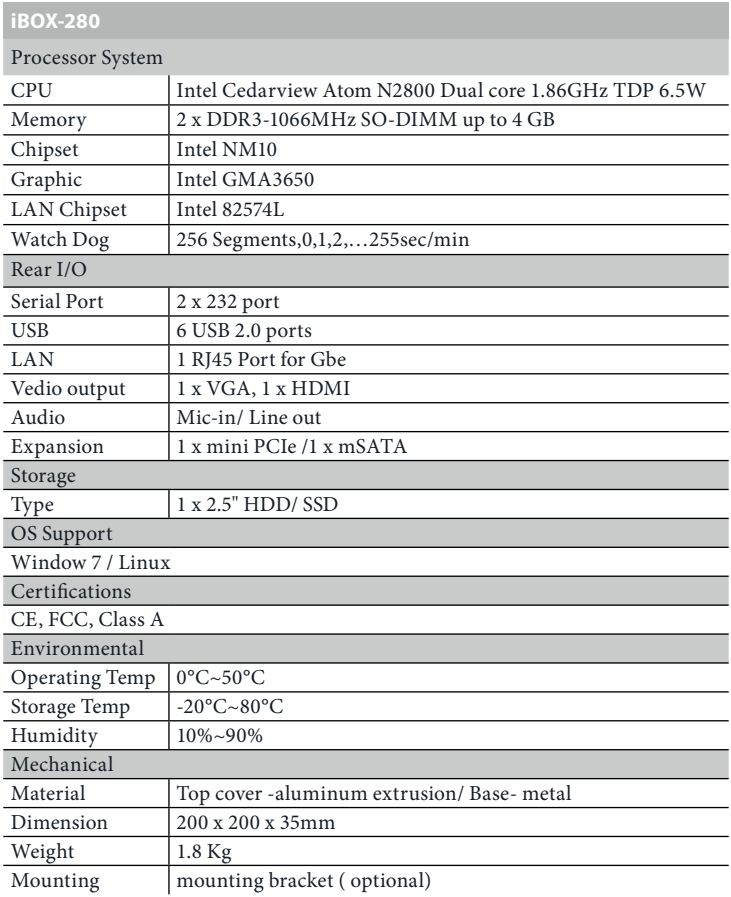

 *\* For detailed product information, please visit our website: http://www.asrock.com*

# <span id="page-6-0"></span>**Chapter 2 Product Overview**

This chapter provides diagrams showing the location of important components of the iBOX-280.

## 2.1 Inside View

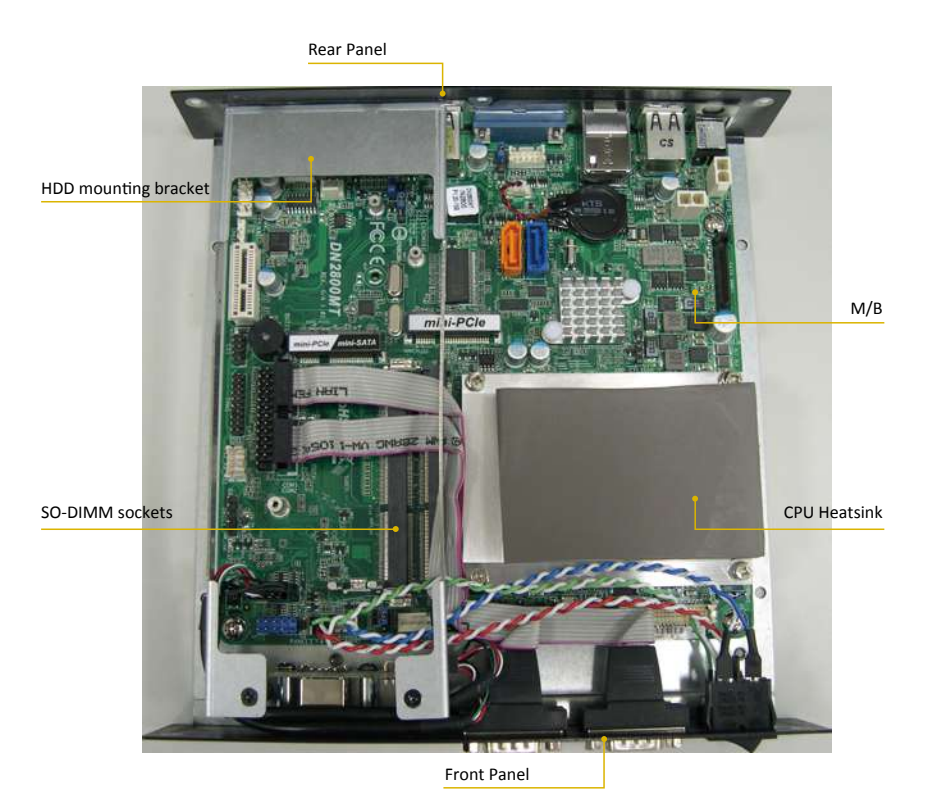

# <span id="page-7-0"></span>2.2 Front View

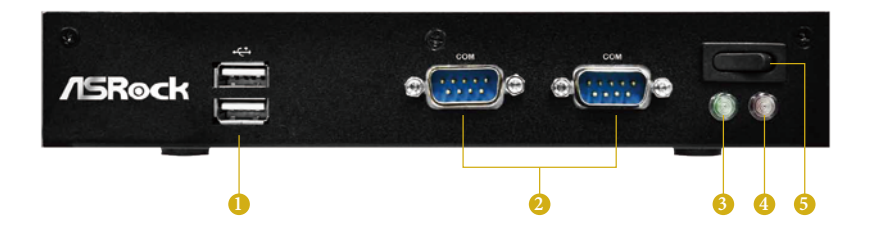

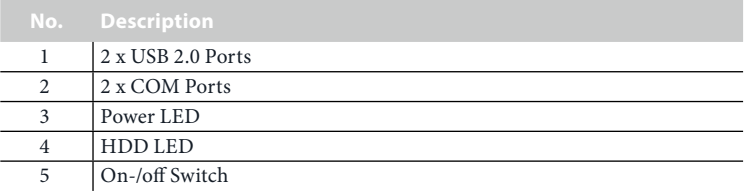

### Status LED Definitions

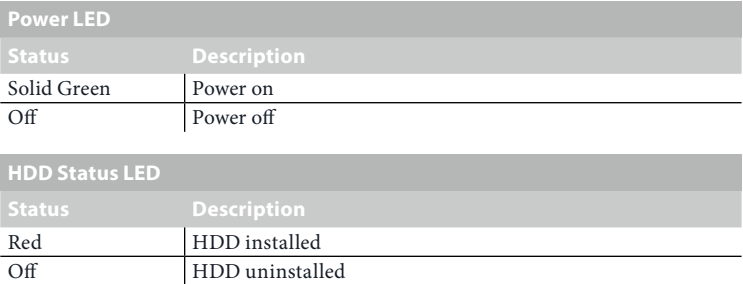

# <span id="page-8-0"></span>2.3 Rear View

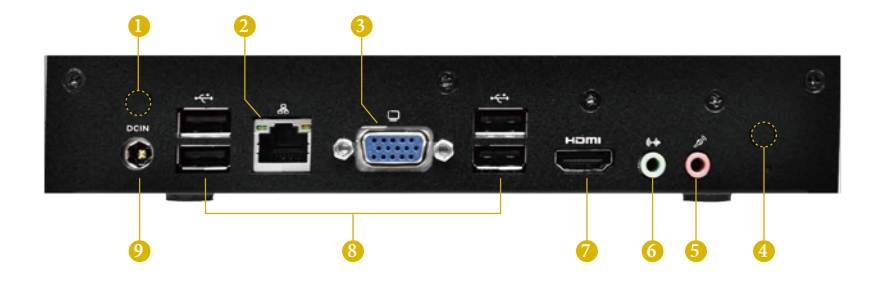

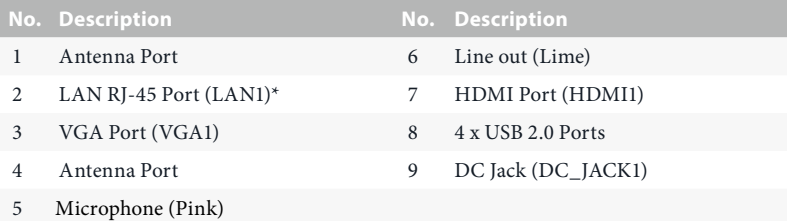

*\* There are two LEDs on each LAN port. Please refer to the table below for the LAN port LED indications.*

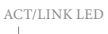

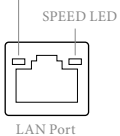

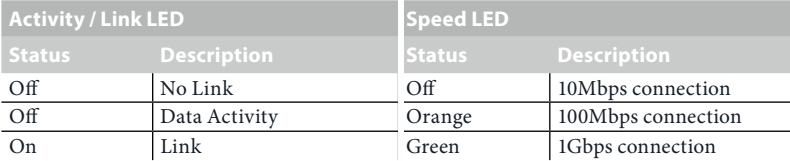

# <span id="page-9-0"></span>**Chapter 3 Hardware Installation**

This chapter provides step-by-step procedures on how to install components.

#### Installation Procedures

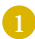

Removing the chassis top cover

- Installing the memory modules (SO-DIMM)
- Installing the 2.5-inch hard drive
- Replacing the chassis top cover

After making sure that you have properly connected the power supply and all the necessary peripherals, power on the system.

# <span id="page-10-0"></span>3.1 Removing the Chassis Top Cover

- 1. Remove the three screws on the front panel.
- 2. Remove the three screws on the rear panel.
- 3. Remove the four screws in the bottom case.
- 4. Lift up and remove the top cover.

**1 2 3**

5.

### <span id="page-11-0"></span>3.2 Installing Memory Modules (SO-DIMM)

This motherboard provides two 204-pin DDR3 (Double Data Rate 3) SO-DIMM slots. Please install the SO-DIMM module into the DDR3\_A2 for the first priority.

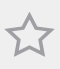

*It is not allowed to install a DDR or DDR2 memory module into a DDR3 slot; otherwise, this motherboard and SO-DIMM may be damaged.*

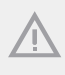

**1**

*The SO-DIMM only fits in one correct orientation. It will cause permanent damage to the motherboard and the SO-DIMM if you force the SO-DIMM into the slot at incorrect orientation.*

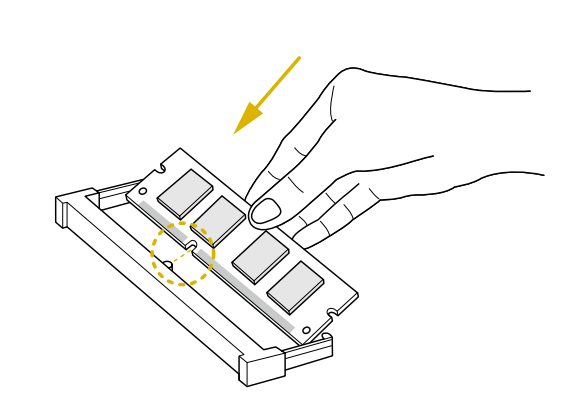

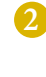

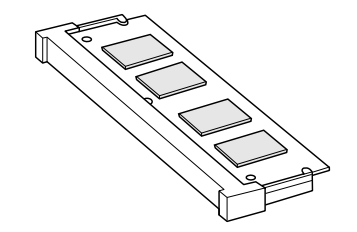

#### iBox

## <span id="page-12-0"></span>3.3 Installing the Hard Drive

#### Removing HDD Mounting Bracket

- 1. Remove the four screws that secure the HDD mounting bracket to the chassis.
- 2. Lift up and remove the HDD mounting bracket.

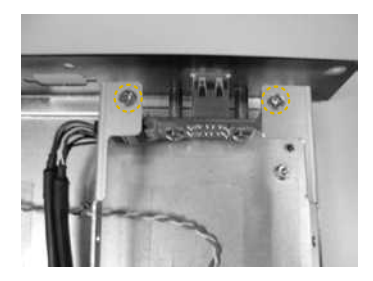

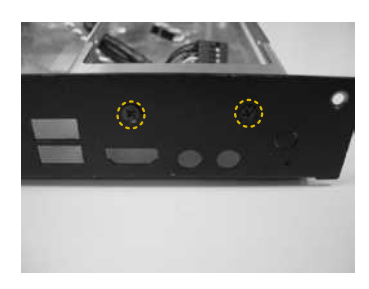

#### Installing a 2.5-inch Hard Drive

- 1. Place the HDD into the HDD mounting bracket with the printed circuit board side facing down. Carefully align the mounting holes in the hard drive and the HDD carrier.
- 2. Secure the hard drive into the place using the four screws.
- 3. Attach one end of the SATA 1 to 1 Power Cable to the hard drive.
- 4. Secure the HDD mounting bracket to the chassis using the four screws.
- 5. Attach the SATA data cable and power cable to the motherboard.

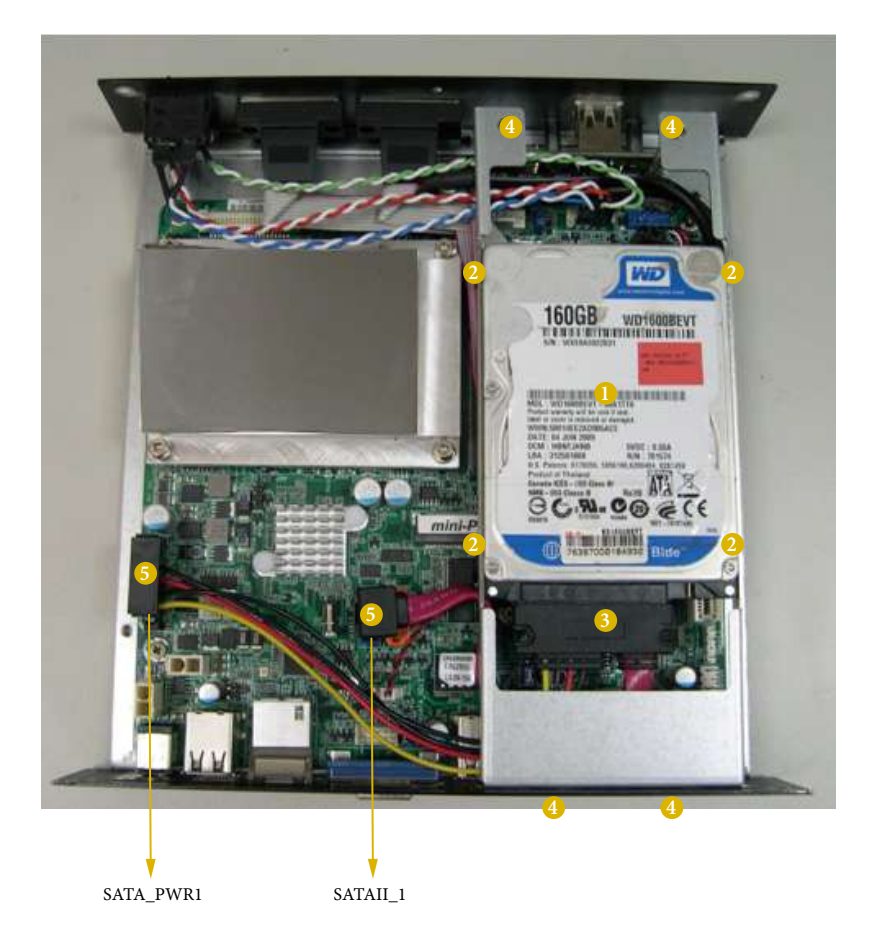

iBox

# 3.4 Replacing the Top Cover

- 1. Replace the top cover, making sure the mark on the top cover is aligned with the HDD mounting bracket.
- 2. Secure the three screws on the front panel.
- 3. Secure the three screws on the rear panel.
- 4. Secure the four screws at the bottom.

**1**

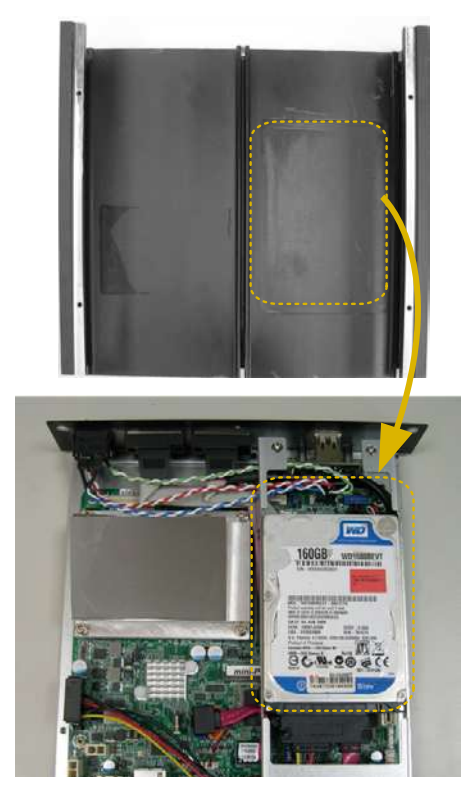

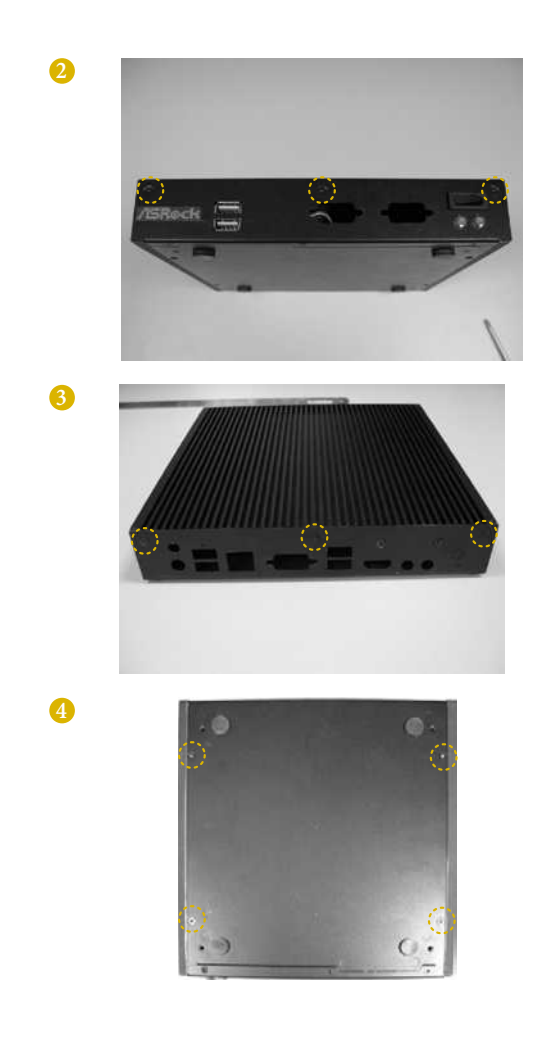

# 3.5 Using the Wall Mount Bracket

- 1. Attach the Wall Mount Bracket to the base of iBOX-280 using the four screws (M3x4)
- 2. Mount the iBOX-280 to the wall using the four screws (M3x4).

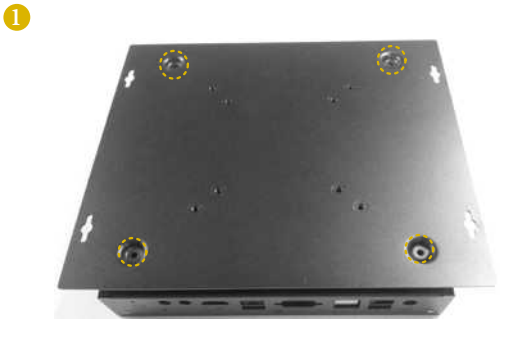

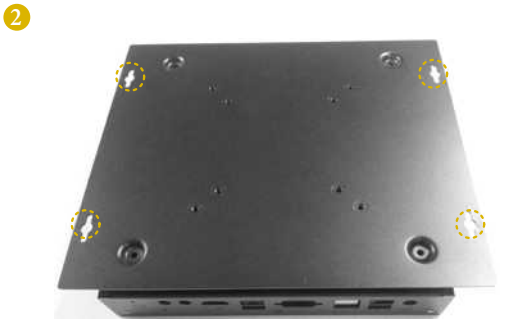

# <span id="page-17-0"></span>**Chapter 4 Motherboard**

### 4.1 Motherboard Layout

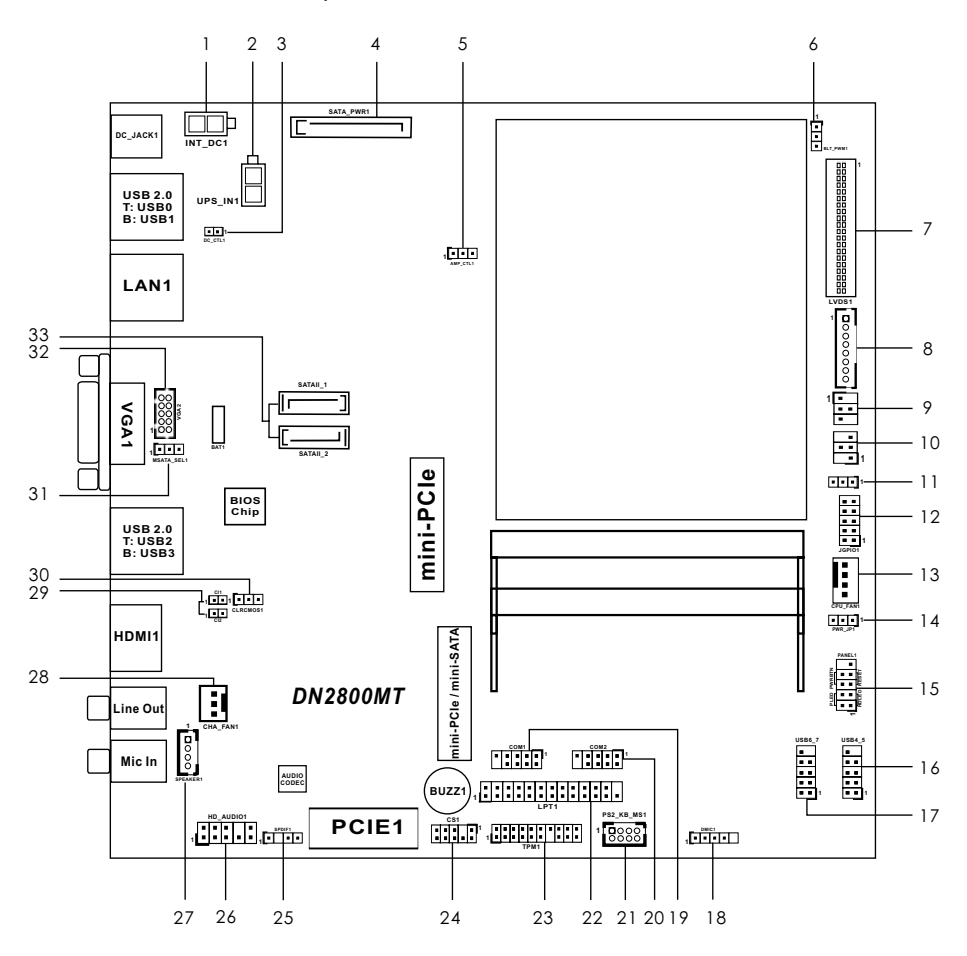

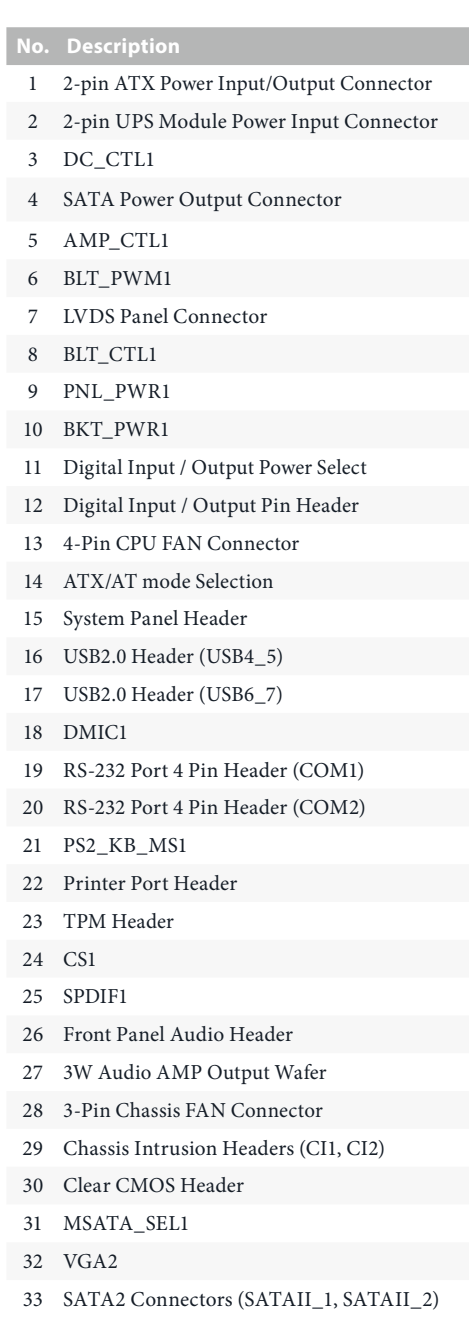

# <span id="page-19-0"></span>4.2 Motherboard Specifications

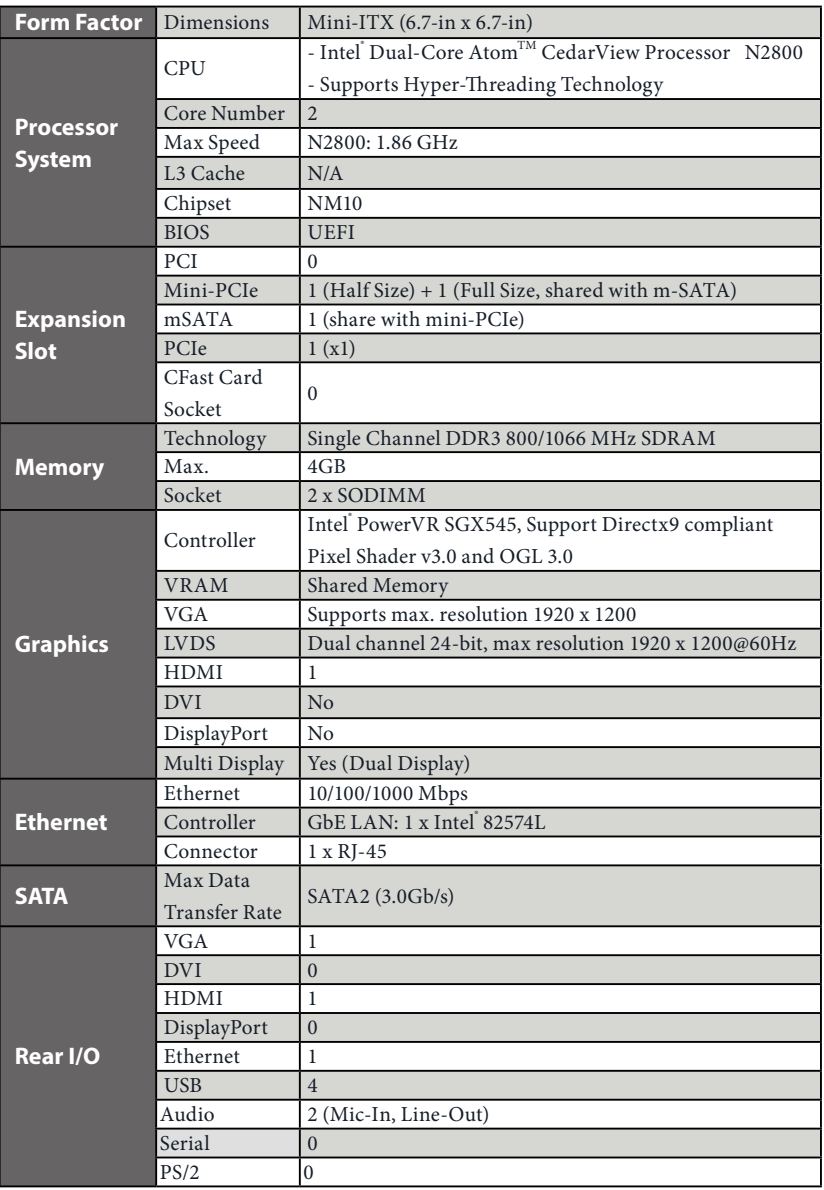

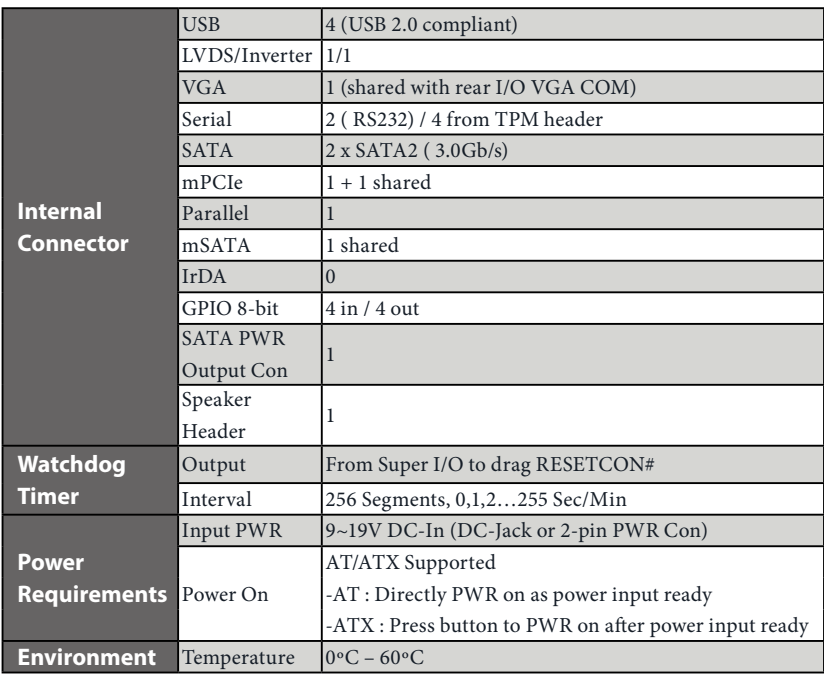

 *\* For detailed product information, please visit our website: http://www.asrock.com*

### <span id="page-21-0"></span>4.3 Jumpers Setup

The illustration shows how jumpers are setup. When the jumper cap is placed on the pins, the jumper is "Short". If no jumper cap is placed on the pins, the jumper is "Open". The illustration shows a 3-pin jumper whose pin1 and pin2 are "Short" when a jumper cap is placed on these 2 pins.

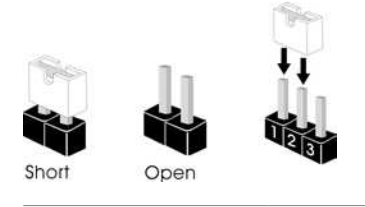

Clear CMOS Jumper (CLRCMOS1) (see p.13, No. 30)

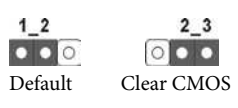

CLRCMOS1 allows you to clear the data in CMOS. To clear and reset the system parameters to default setup, please turn off the computer and unplug the power cord from the power supply. After waiting for 15 seconds, use a jumper cap to short pin2 and pin3 on CLRCMOS1 for 5 seconds. However, please do not clear the CMOS right after you update the BIOS. If you need to clear the CMOS when you just finish updating the BIOS, you must boot up the system first, and then shut it down before you do the clear-CMOS action. Please be noted that the password, date, time, and user default profile will be cleared only if the CMOS battery is removed.

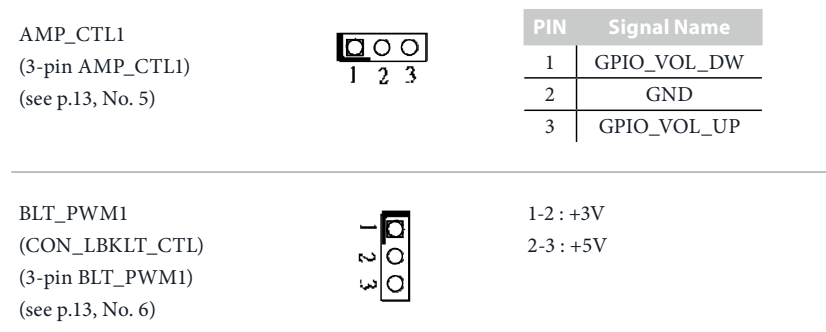

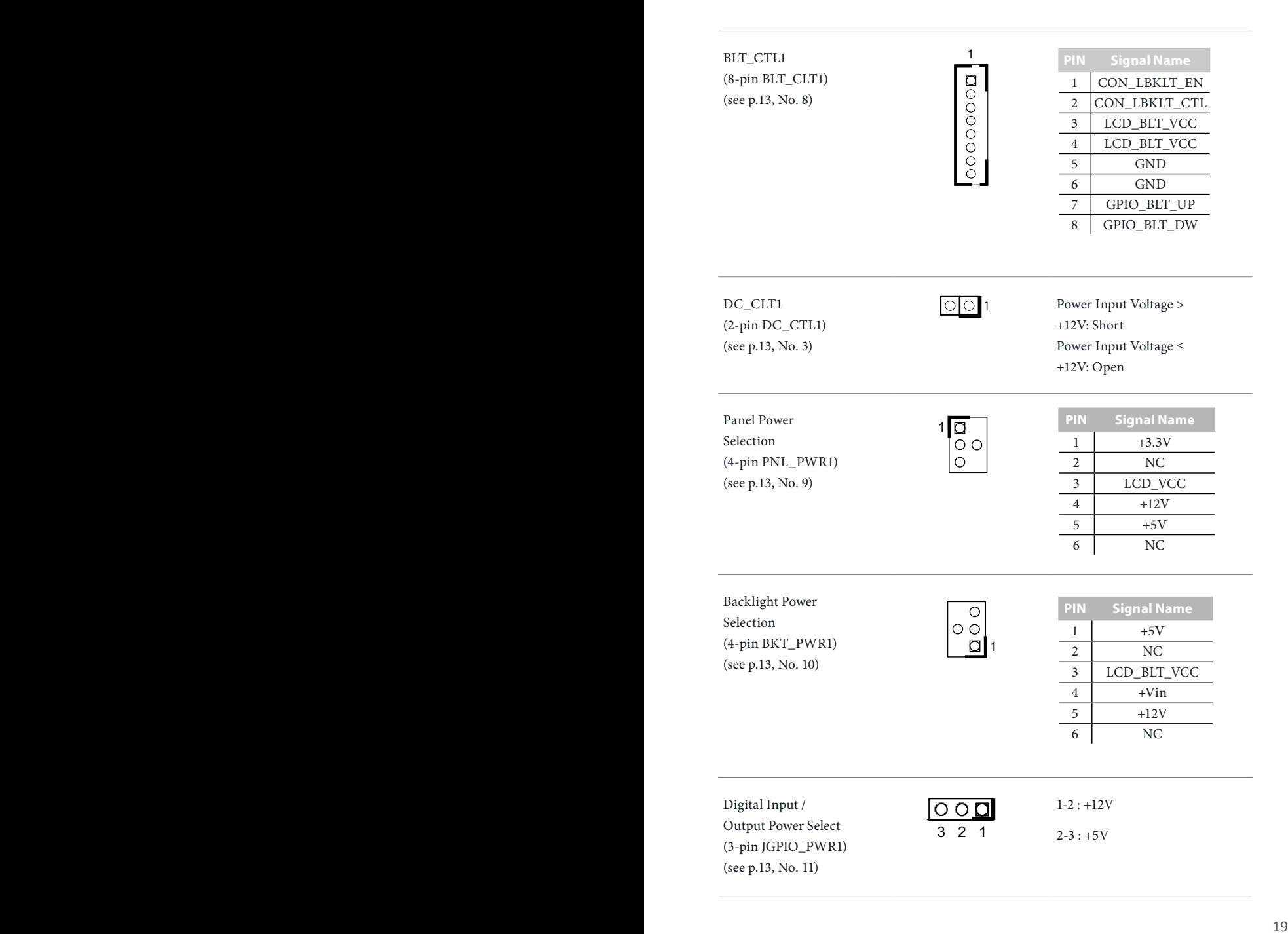

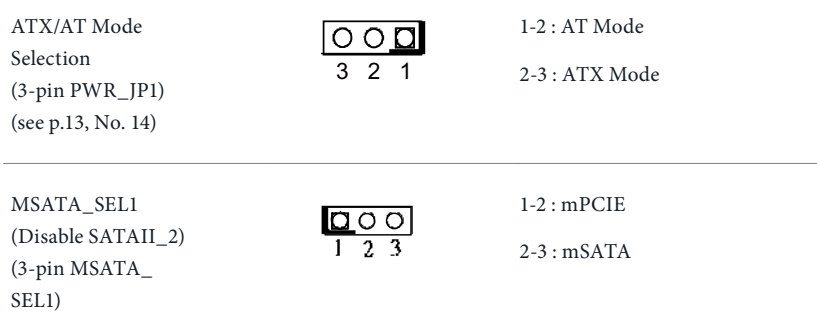

(see p.13, No. 31)

# <span id="page-24-0"></span>4.4 Onboard Headers and Connectors

2**THAT** 

*Onboard headers and connectors are NOT jumpers. Do NOT place jumper caps over these headers and connectors. Placing jumper caps over the headers and connectors will cause permanent damage to the motherboard.*

1

 $40$   $\frac{1}{40}$   $\frac{1}{39}$ 

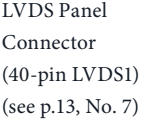

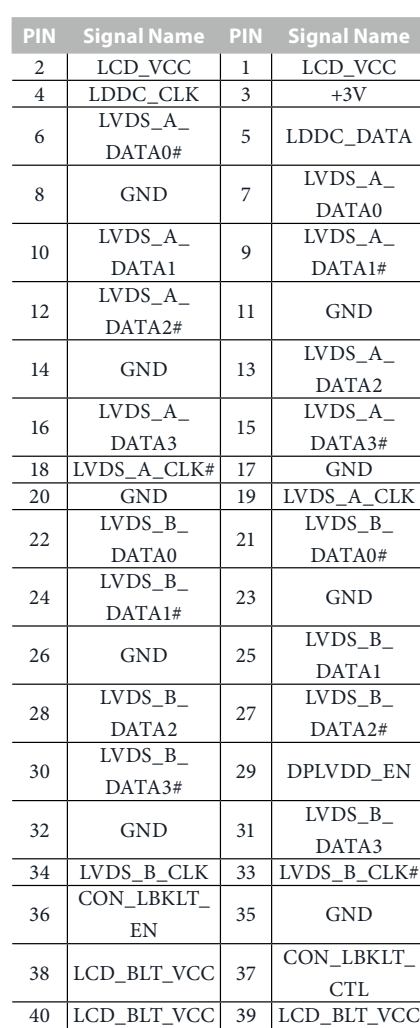

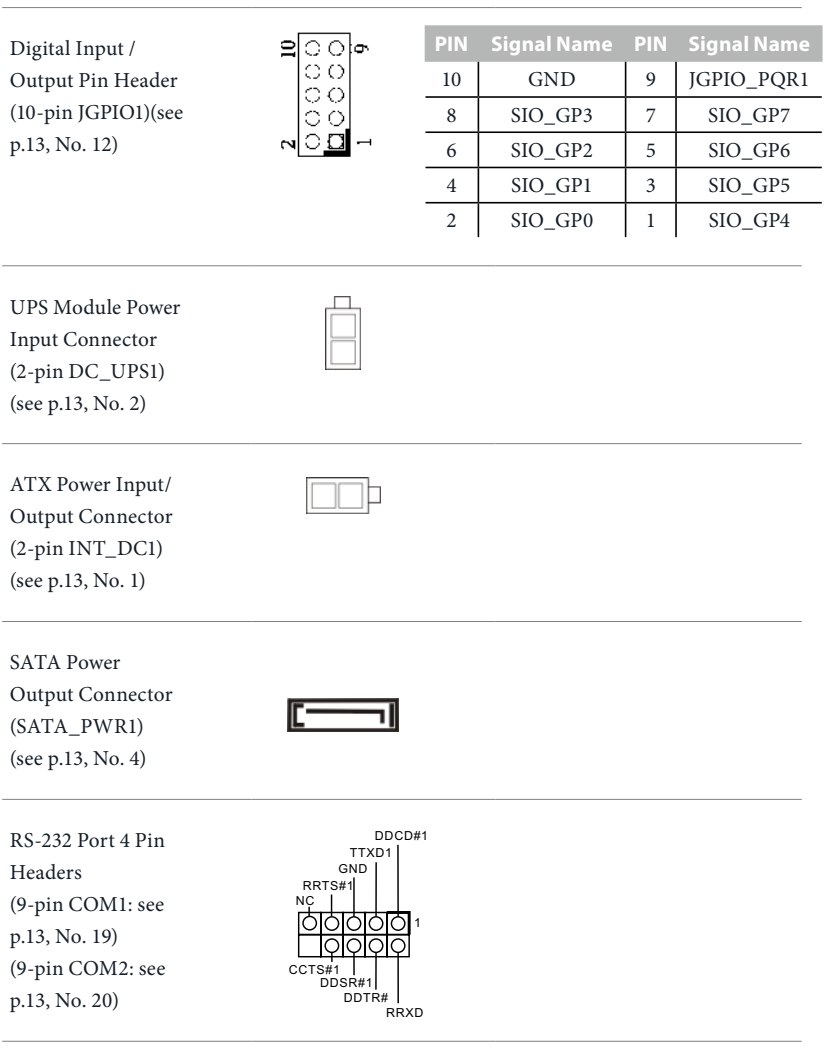

CPU Fan Connector (4-pin CPU\_FAN1) (see p.13 No. 13)

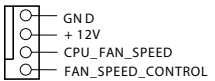

Please connect the CPU fan cable to the connector and match the black wire to the ground pin.

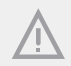

*Though this motherboard provides 4-Pin CPU fan (Quiet Fan) support, the 3-Pin CPU fan still can work successfully even without the fan speed control function.*

*If you plan to connect the 3-Pin CPU fan to the CPU fan connector on this motherboard, please connect it to Pin 1-3.*

Pin 1-3 Connected

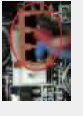

3-Pin Fan Installation

Chassis Fan Connector (3-pin CHA\_FAN1) (see p.13, No. 28)

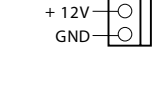

GND  $\frac{1}{1+5V}$  SPDIFOUT

FAN\_SPEED-

 $10$ 

Please connect the fan cable to the fan connector and match the black wire to the ground pin.

SPDIF1

(3-pin SPDIF1: see p.13, No. 25)

VGA2 (10-pin VGA2: see p.13, No. 32)

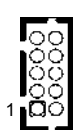

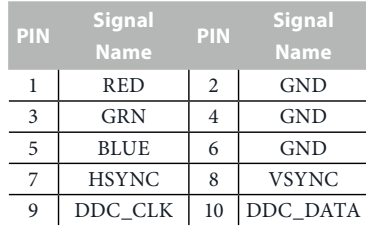

System Panel Header (9-pin PANEL1) (see p.13, No. 15)

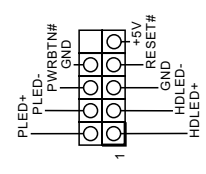

This header accommodates several system front panel functions.

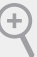

#### *PWRBTN (Power Switch):*

*Connect to the power switch on the chassis front panel. You may configure the way to turn off your system using the power switch.*

#### *RESET (Reset Switch):*

*Connect to the reset switch on the chassis front panel. Press the reset switch to restart the computer if the computer freezes and fails to perform a normal restart.*

#### *PLED (System Power LED):*

*Connect to the power status indicator on the chassis front panel. The LED is on when the system is operating. The LED keeps blinking when the system is in S3 sleep state. The LED is off when the system is in S4 sleep state or powered off (S5).*

#### *HDLED (Hard Drive Activity LED):*

*Connect to the hard drive activity LED on the chassis front panel. The LED is on when the hard drive is reading or writing data.*

*The front panel design may differ by chassis. A front panel module mainly consists of power switch, reset switch, power LED, hard drive activity LED, speaker and etc. When connecting your chassis front panel module to this header, make sure the wire assignments and the pin assignments are matched correctly.*

SATA2 Connectors (SATAII\_1/SATAII\_2: see p.13, No. 33)

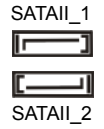

These two Serial ATA2 (SATA2) connectors support SATA data cables for internal storage devices. The current SATA2 interface allows up to 3.0 Gb/s data transfer rate.

3W Audio Amp Output Wafer (4-pin SPEAKER1) (see p.13, No. 27)

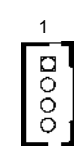

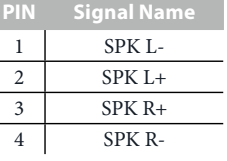

USB 2.0 Headers (9-pin USB4\_5: see p.13, No. 16) (9-pin USB6\_7: see p.13, No. 17)

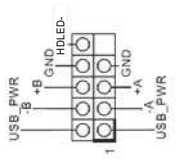

Besides four default USB 2.0 ports on the I/O panel, there are two USB 2.0 headers on this motherboard. Each USB 2.0 header can support two USB 2.0 ports.

**English**

Chassis Intrusion Headers (2-pin CI1/CI2: see p.13, No. 29)

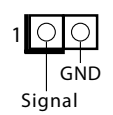

This motherboard supports CASE OPEN detection feature that detects if the chassis cover has been removed. This feature requires a chassis with chassis intrusion detection design.

Front Panel Audio Header (9-pin HD\_AUDIO1) (see p.13 No. 26)

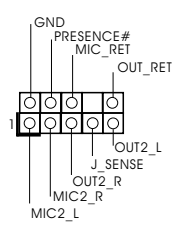

This is an interface for front panel audio cable that allows convenient connection and control of audio devices.

TPM Header (17-pin TPM1) (see p.13, No. 23)

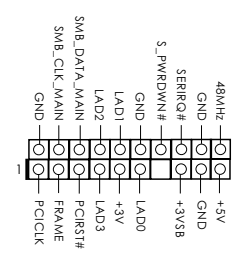

This connector supports a Trusted Platform Module (TPM) system, which can securely store keys, digital certificates, passwords, and data. A TPM system also helps enhance network security, protects digital identities, and ensures platform integrity.

PS2\_KB\_MS1 (8-pin PS2\_KB\_MS1) (see p.13, No. 21)

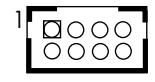

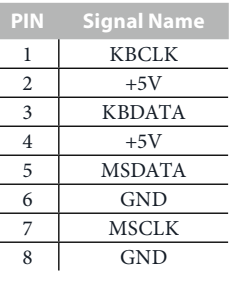

Print Port Header (25-pin LPT1) (see p.13, No. 22)

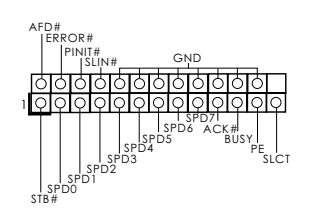

This is an interface for print port cable that allows convenient connection of printer devices.

#### DMIC1 (4-pin DMIC1)

(see p.13, No. 18)

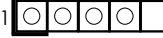

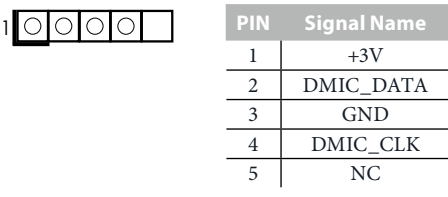

CS1 (9-pin CS1) (see p.13, No. 24)

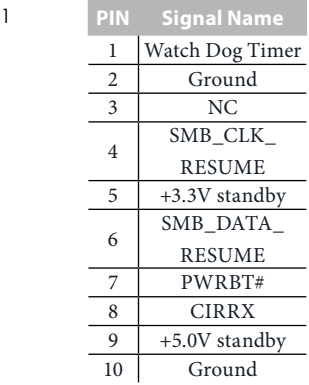

# <span id="page-30-0"></span>4.5 Expansion Slots (PCI Express, mini-PCIe and mini-PCIe/

### mini-SATA Slots)

There is 1 PCI Express slot, 1 mini-PCIe slot and 1 mini-PCIe/mini-SATA slot on this motherboard.

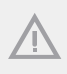

*Before installing an expansion card, please make sure that the power supply is switched off or the power cord is unplugged. Please read the documentation of the expansion card and make necessary hardware settings for the card before you start the installation.*

#### **PCIe slot:**

PCIE1 (PCIE x1 slot) is used for PCI Express x1 lane width graphics cards.

#### **mini-PCIe slot:**

MINI\_PCIE2 (mini-PCIe slot; half size) is used for PCI Express mini cards

#### **mini-PCIe/mini-SATA slot:**

MINI\_PCIE1 (mini-PCIe/mini-SATA slot; full size) is used for PCI Express mini cards or mSATA cards.